### П negocio electrónico en la Región de Murcia

#### **[www.cecarm.com](http://www.cecarm.com/)**

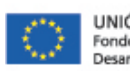

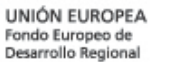

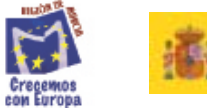

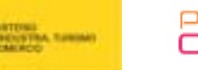

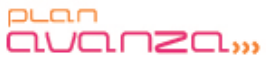

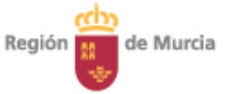

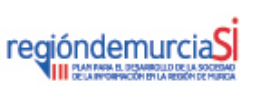

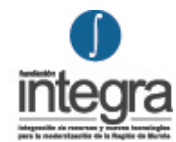

# **Marketing Online - Enlaces** patrocinados

# Google **ADWORDS**

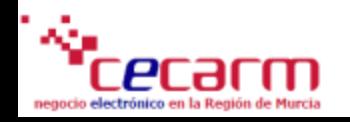

- Creación Cuenta Google Adwords
- Configuración de una Cuenta de Google Adwords
- Optimización estructura
- Optimización palabras clave
- Optimización de Anuncios (**nuestros vendedores**)
- Optimización Landing page
- Optimización red de búsqueda y contenido

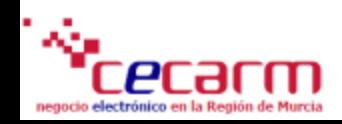

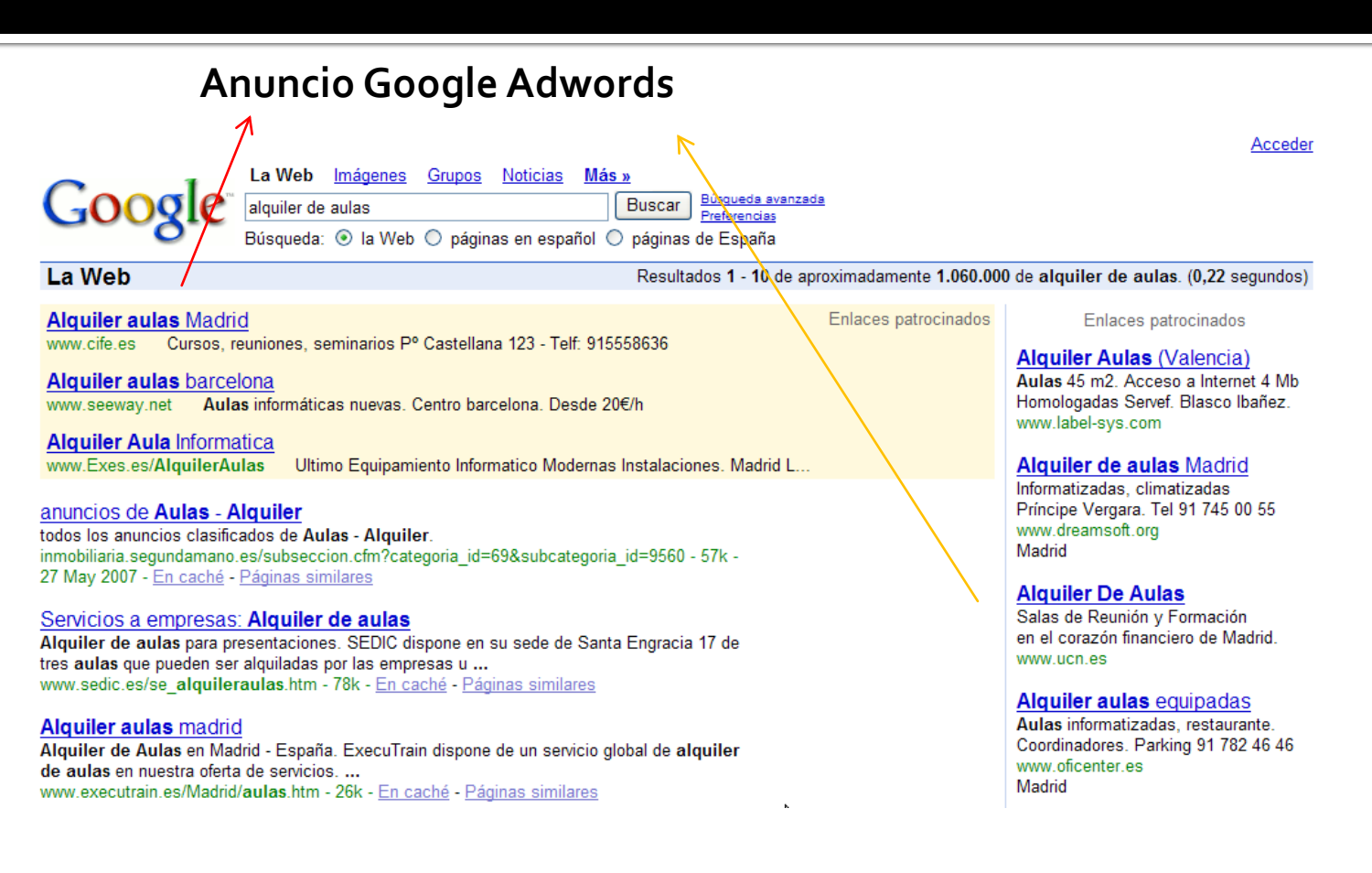

### **Anuncio Google ( Posición Natural)**

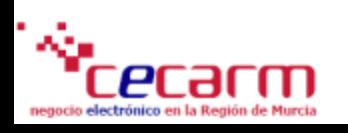

с*е*сагп negocio electrónico en la Región de Murcia

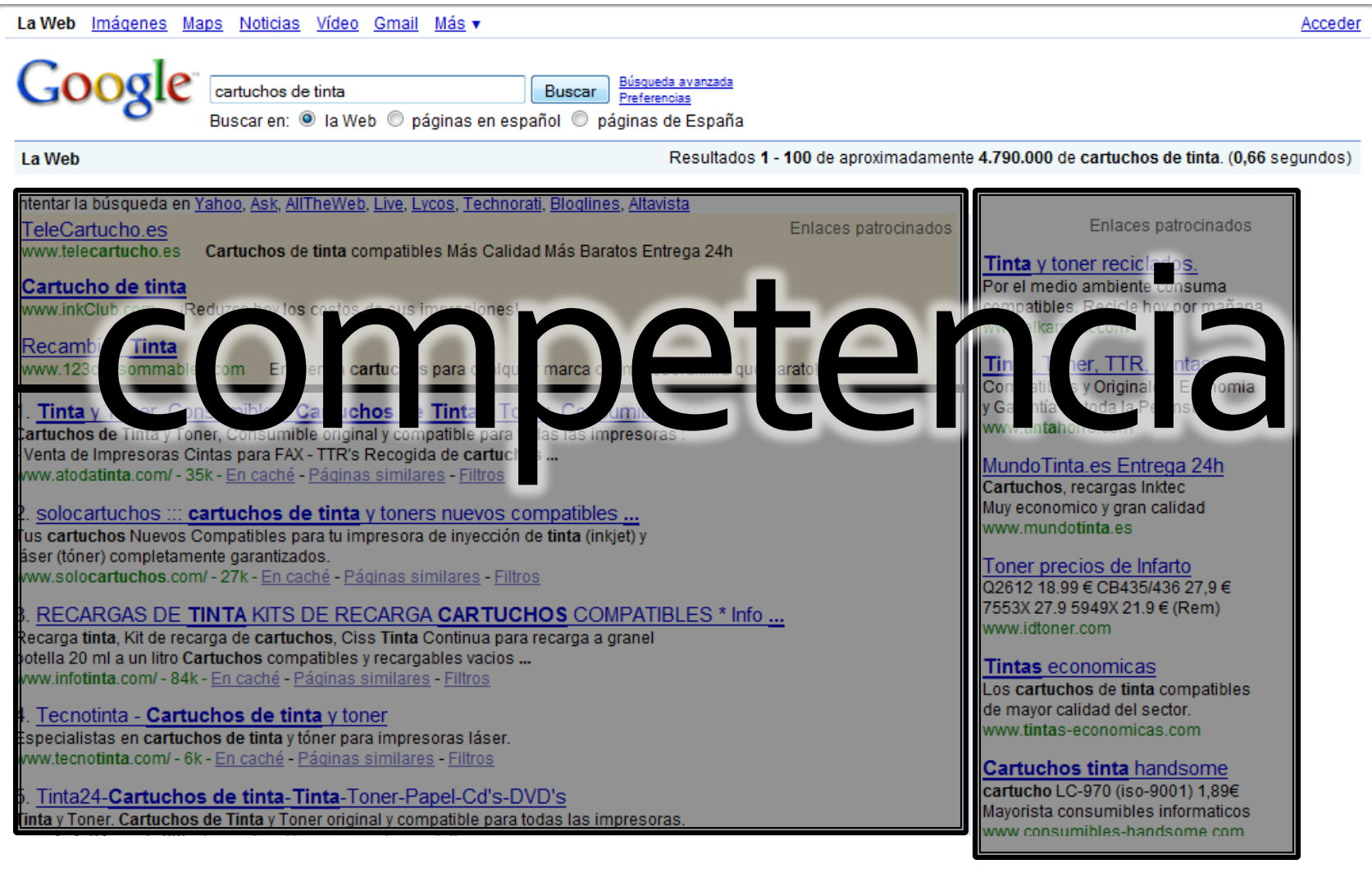

 $100%$ Web images C 2909. **PATTERS Acianoad Search Change** 

#### Web

UCL EDWOWD camera review cheap

Ca for 519, 99 Acuitable \$10

eras digital campos cheapest wacaming

#### Yakumo Dioital **Cheapest digital cameras**

the loty card. Choopert canasimid 1:20 came 1:32, alumno 2071 nera yakumo uk cheapest sd memory ... and in the ydkumo html - 33K - Feb 16, 2005 -×

Cameras and Accessorage Control ervice combings with discount prices on all photographic & digital camera equal ent. Our prices are among it the cheapest that you will find on .... ins could - 34k Feb 15, 2005 (and U - Similar - 2063)

#### ameras and the cost Full SS

MORE BOY SON ROLL BORT IN MORE BOY BEIGHT RECEIVED

#### highest light is a more in html - 15k - Cathed - Similar nages

**O** 202 LCD digizes ameri2004 riginina com al chanara ... Product Description, Cheapest digital camera

#### Results 1 - 10 of about 676,000 for "digital camera" cheapest (0.36 seconds)

Sponsored Uni

Sponsored Links

beaper Prices at Galibex ind the best prices and deals. ompare products, shops and revews **Ary Caliver com** 

#### Digital Cameras - Save

we on Comeras, Accessones & More nd the Lowest Price - Smarter com v schart-zenn

2021)<br>Free Digital Cameras<br>Canon, Kodak, Nikon cameras free! Free w/ offer signup. 18+ only. 2087 **Construction** 

#### **Digital Corneras** Compare Prices on Digital Cameras Read Reviews & Shop at Pncegrabber www.pricegrabber.com

Factory Returbished Cameras -Direct From Kodak, Nikon, HP & Merewww.refurbdapot.com

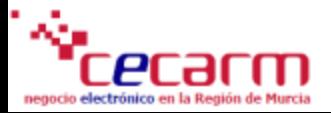

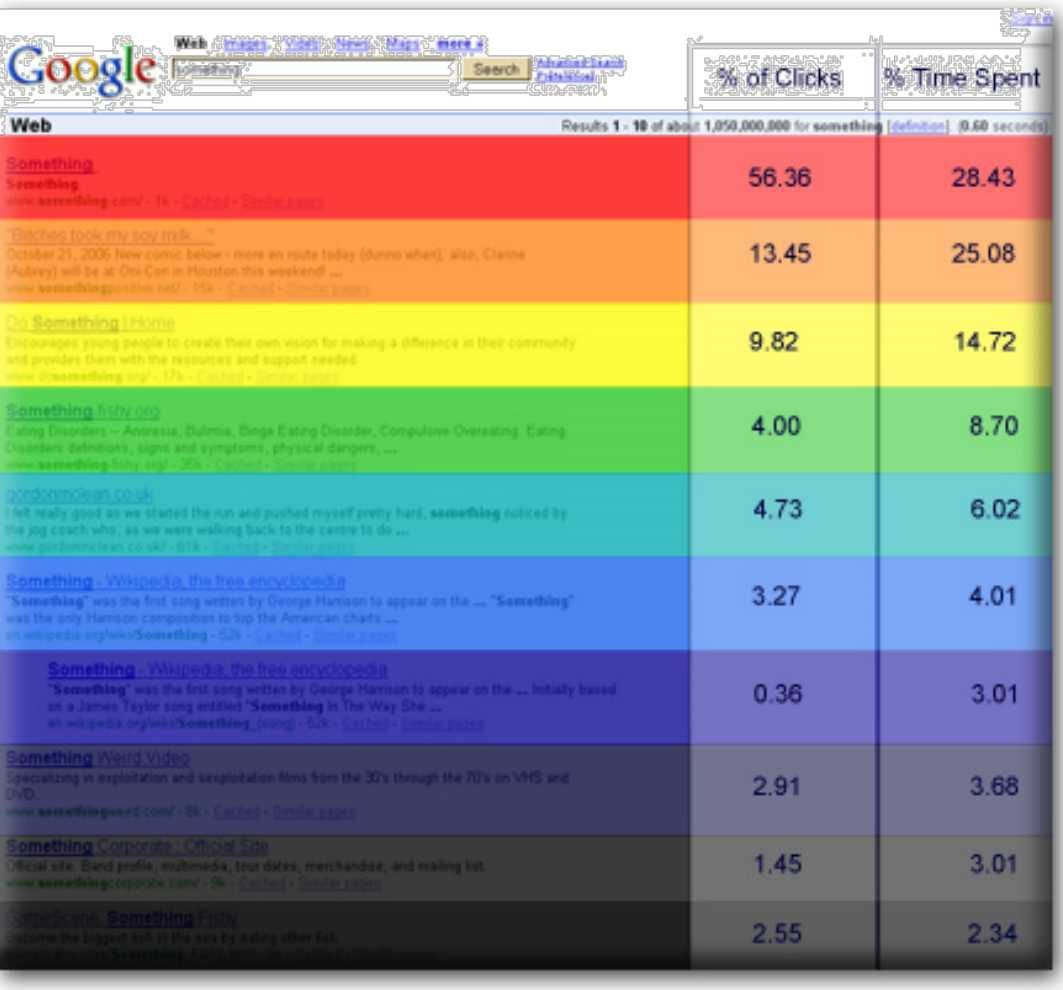

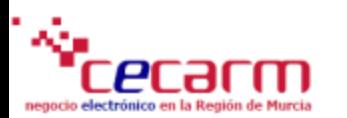

# Marketing Online- Creación de una cuenta en Google Adwords

### **CREACION DE UNA CUENTA CON GOOGLE ADWORDS**

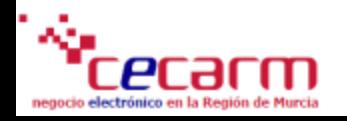

# Marketing Online - Creación de una cuenta en Google Adwords

•Para empezar a anunciarse en AdWords, visite la página https://adwords.google.es y haga clic en el botón "Empiece ahora".

•Esta será la página desde la que accederá a su cuenta de AdWords una vez creada la cuenta.

•Desde aquí encontrará también consejos sobre palabras clave, ayuda para determinar el presupuesto y explicación de cómo crear anuncios locales.

#### **Google** AdWords

#### Millones de clientes buscan en Internet pero, ¿está seguro de que encontrarán su empresa?

AdWords le conecta con sus clientes potenciales en el momento adecuado, mostrándo anuncios relevantes a la derecha de los resultados de búsquedas

#### Opción 1: Regístrese ahora utilizando **Control** nuestro proceso online

Para registrarse online sin ayuda telefónica, siga estos pasos:

- 1. Acceda al enlace de la parte superior derecha de la página para empezar el proceso de alta.
- 2. Utilice las herramientas online de Google para seleccionar la ubicación geográfica a la que desea dirigir su campaña, así como crear su anuncio y elegir las palabras clave.
- 3. Seleccione el presupuesto diario que desea invertir e introduzca sus datos de facturación
- 4. Su campaña se activará y a partir de ese momento empezará a ganar nuevos clientes

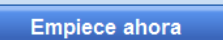

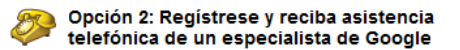

Para empezar, siga estos pasos:

- 1 Llame al 902 882 672 \* de 9 a 18 horas, de lunes a viernes, para hablar con nuestros especialistas.
- 2. Analizaremos con usted sus objetivos de negocio y le guiaremos paso a paso para crear su campaña de publicidad en Google.
- 3. Su campaña se activará y a partir de ese momento empezará a ganar nuevos clientes

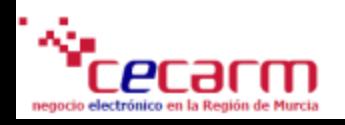

# **Marketing Online - Selección de** cuentas y zonas geográficas

#### Crear una cuenta de Google

Crear una cuenta de Google

Para comenzar a crear la cuenta de AdWords, escoja el nombre de usuario y la contraseña que desee utilizar para el programa.

¿Qué afirmación describe mejor su situación actual?

la Ya dispongo de una dirección de correo electrónico y una contraseña que utilizo con servicios de Google como AdSense. Gmail, orkut o iGoogle Mo utilizo otros servicios.

#### ¿Desea disponer de una única cuenta para todos los servicios de Google?

Puede utilizar su cuenta de correo electrónico y contraseña actual de Google para AdWords, o seleccionar información de acceso nueva solo para AdWords

Verificar la cuenta

· Me qustaría utilizar mi cuenta actual de Google para AdWords

Me qustaría seleccionar un nombre de acceso y contraseña nuevos sólo para AdWords

Configurar zona horaria y moneda

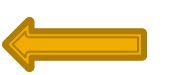

#### • INDICAMOS SI QUEREMOS UTILIZAR UNA CUENTA DE CORREO EXISTENTE PARA VINCULARI A A LOS SERVICIOS DE ADWORDS

#### Seleccionamos nuestra zona

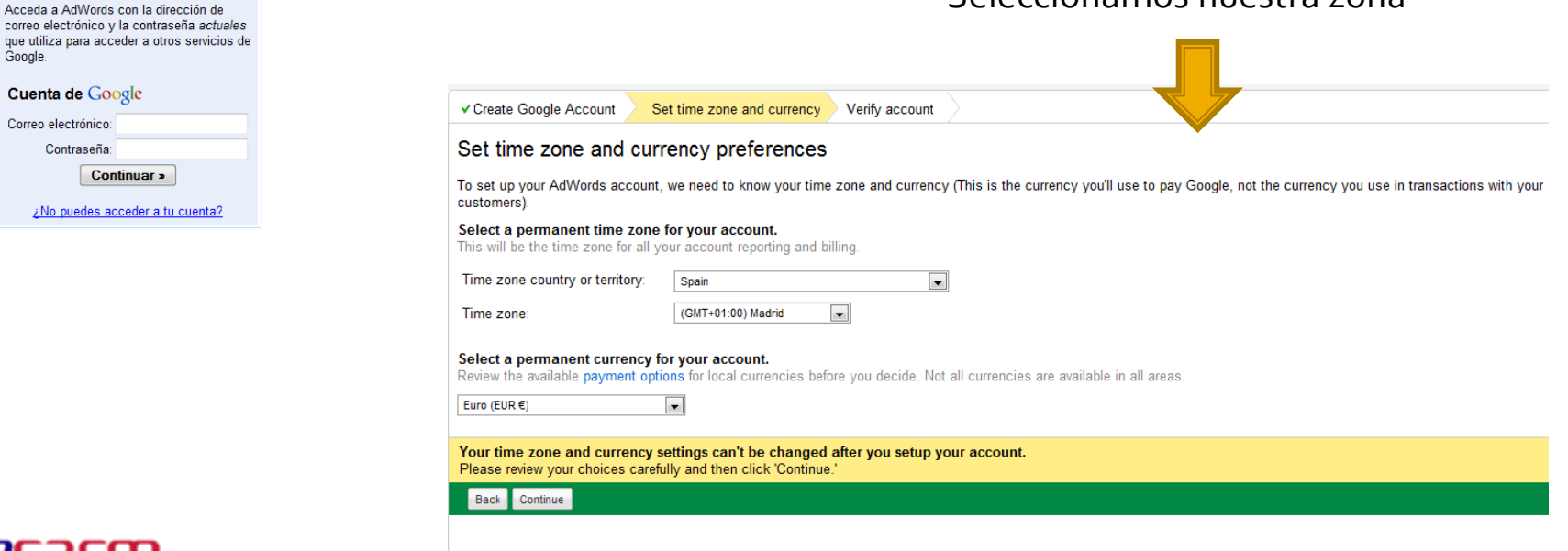

## **Marketing Online - Creando una** nueva campaña

#### Creamos nuestra primera campaña

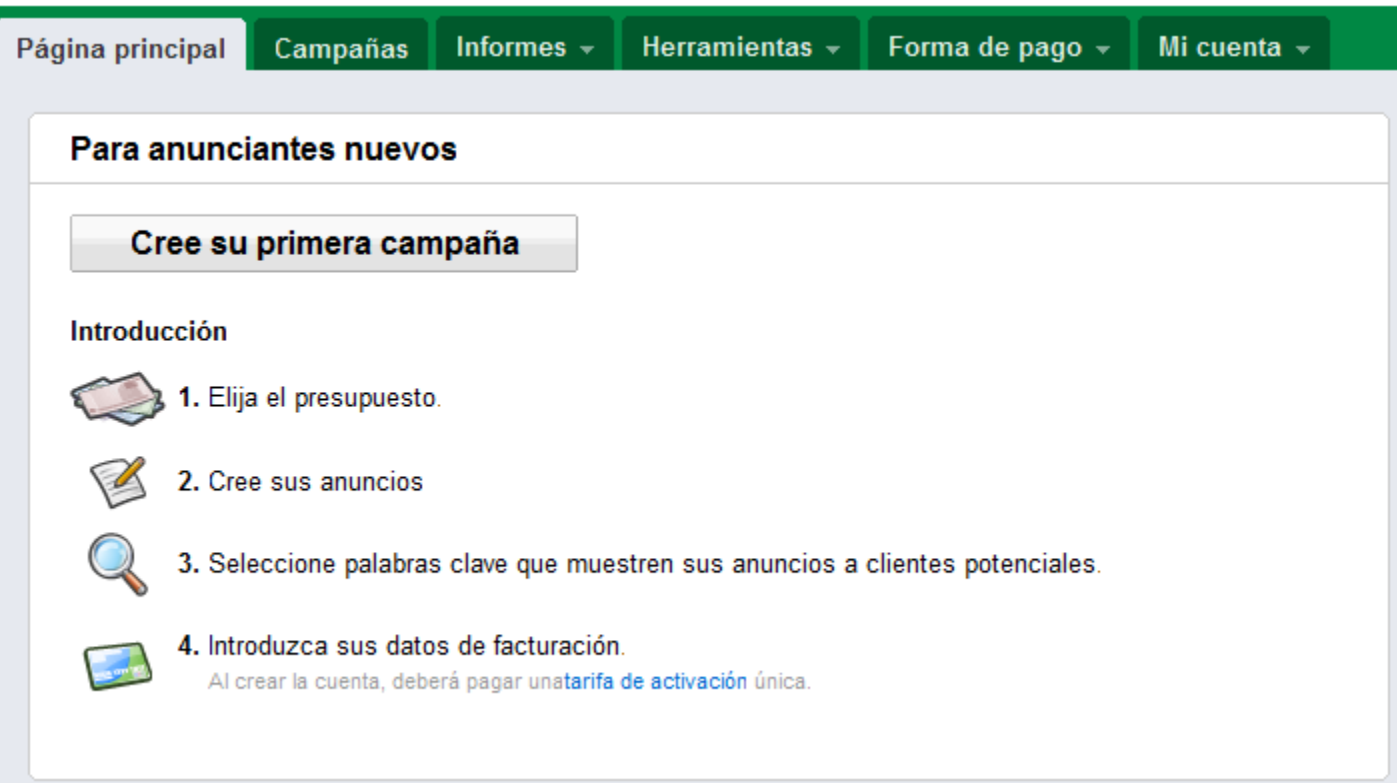

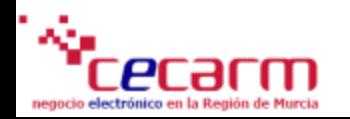

# **Marketing Online - Opciones básicas** de configuración

### Respondemos a las preguntas básicas para la configuración de nuestra cuenta de AdWords

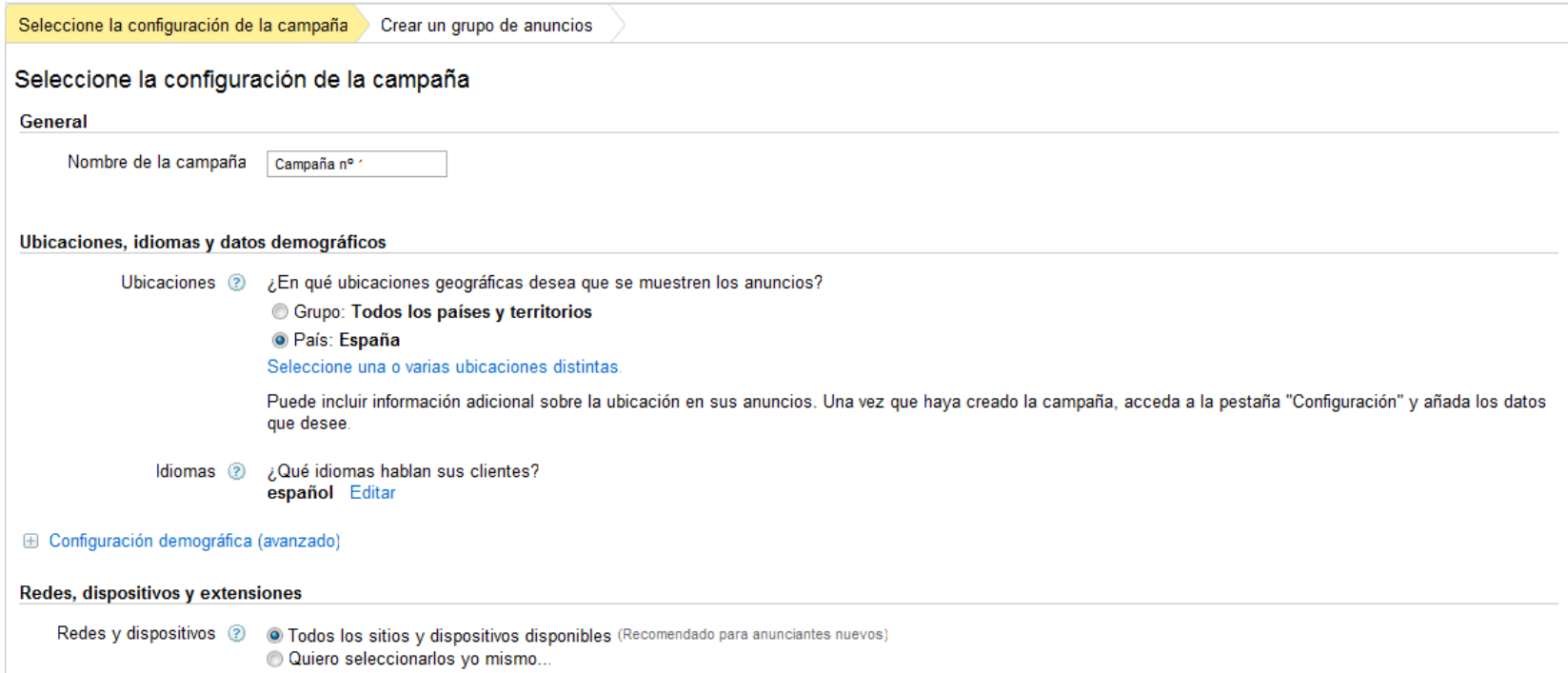

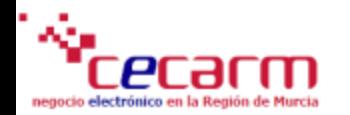

# **Marketing Online - Calendario de** publicación

### Indicamos la periodicidad tanto diaria como horaria en la que se publicarán nuestros anuncios.

#### Programación de anuncios

Edite los días y las horas a continuación. Cuando esté satisfecho con los ajustes de programación, haga clic en "Guardar". Para aumentar o reducir las ofertas de determinados períodos, cambie al modo de ajuste de la oferta (puede volver al modo anterior cuando lo desee).

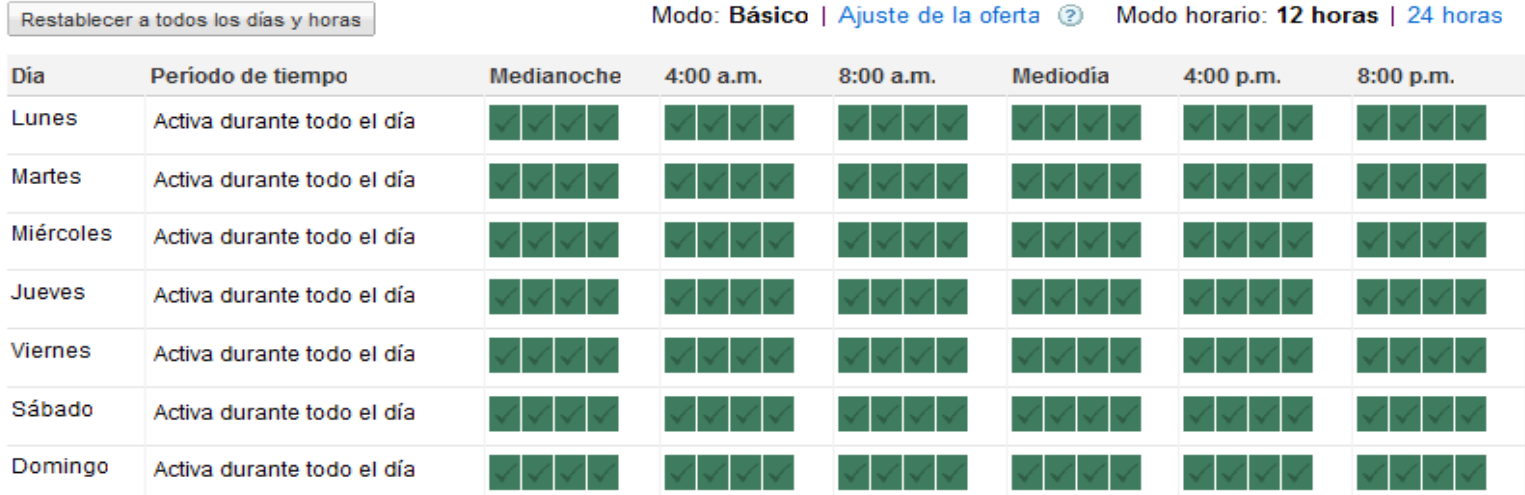

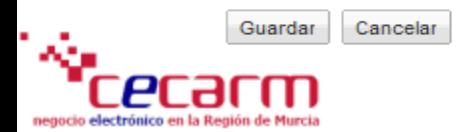

(GMT+01:00) Madrid

図

# **Marketing Online - Selección de** palabras clave

En este apartado es donde incluiremos las palabras clave por las cuales queremos ser encontrados cuando se realiza una búsqueda en Google por las mismas.

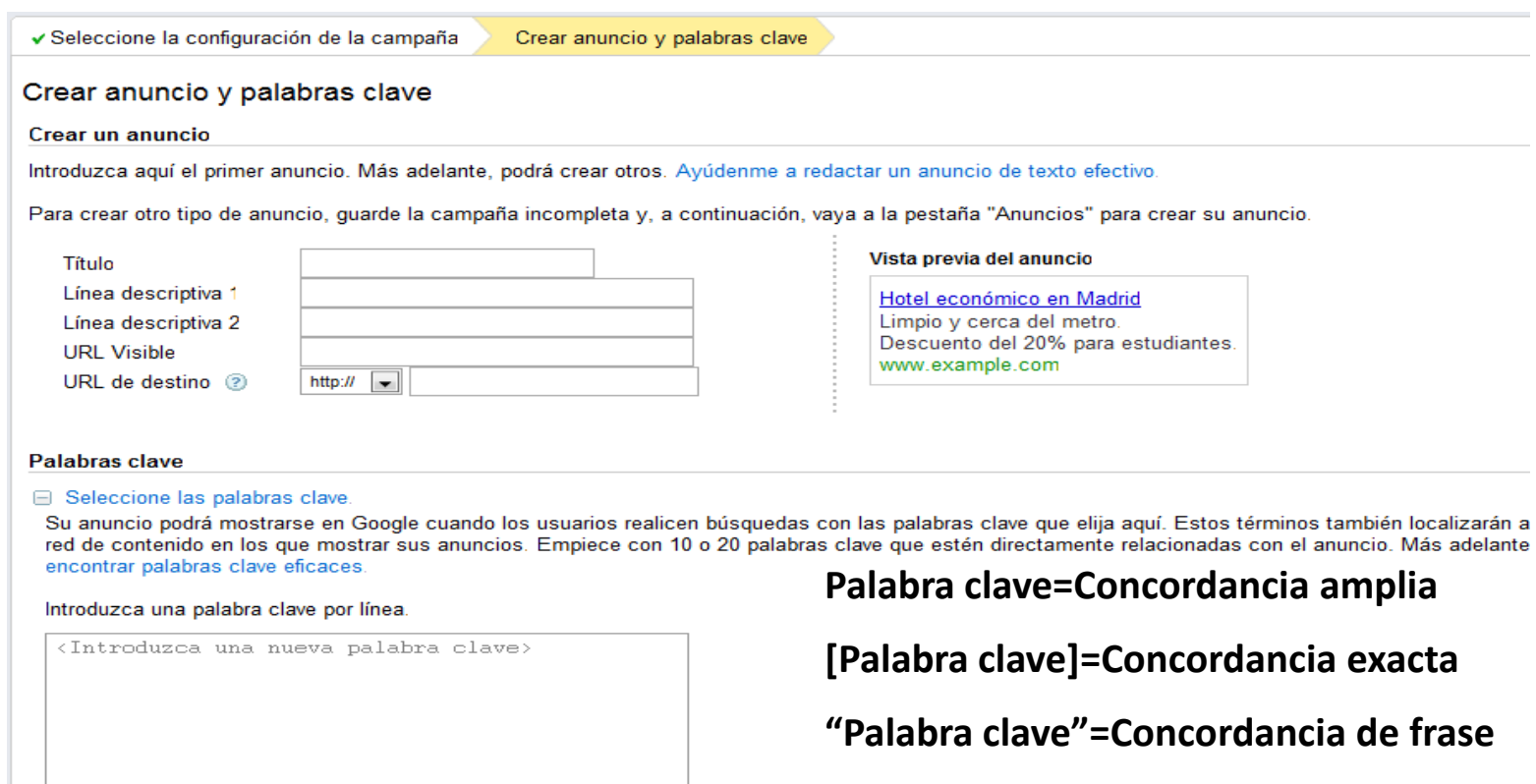

**-Palabra clave=Concordancia Negativa**

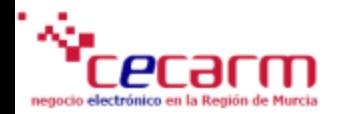

### **CONFIGURAR CUENTA DE ADWORDS**

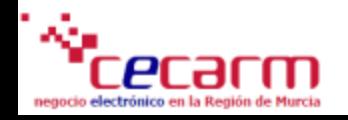

# **Marketing Online - Configuración** de cuenta

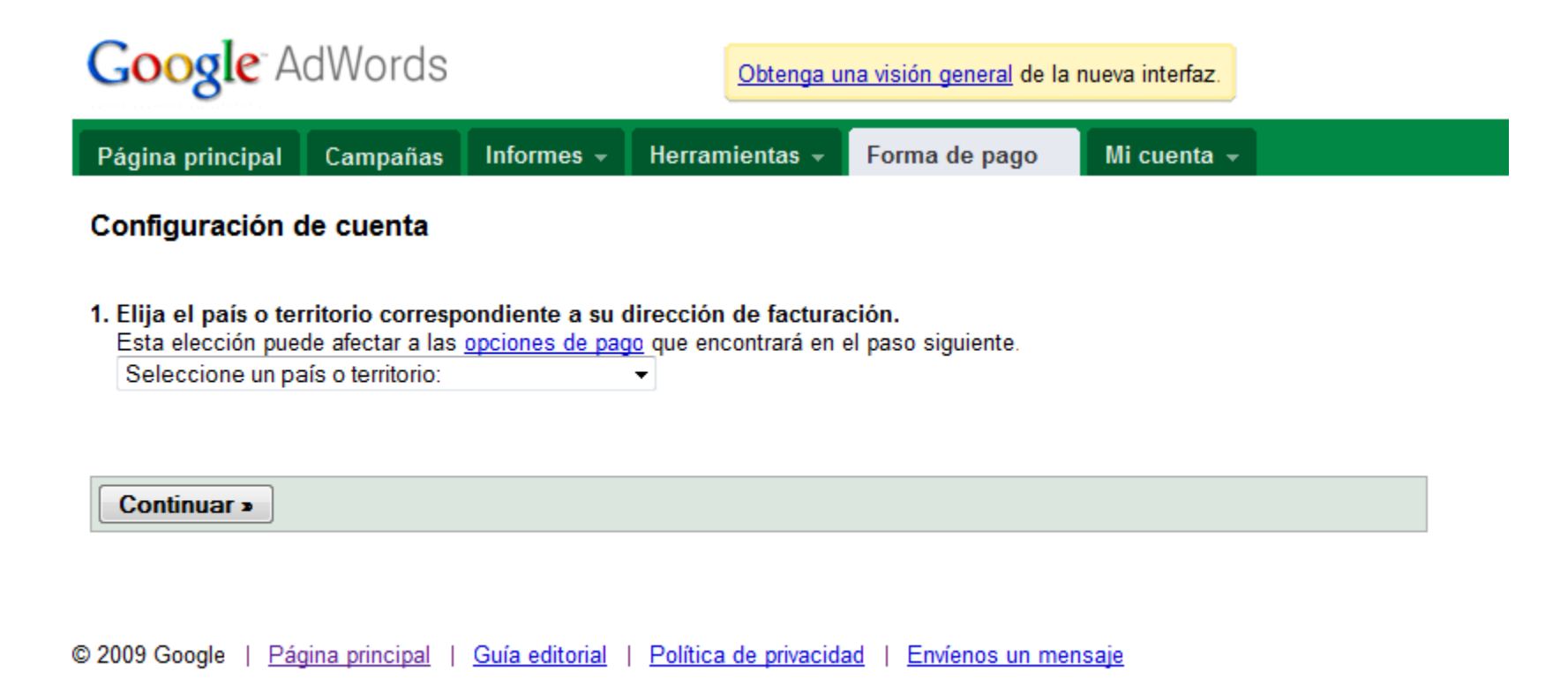

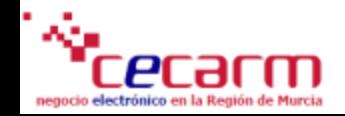

### **Marketing Online - Campañas**

### Este es el apartado principal donde gestionamos nuestras campañas.

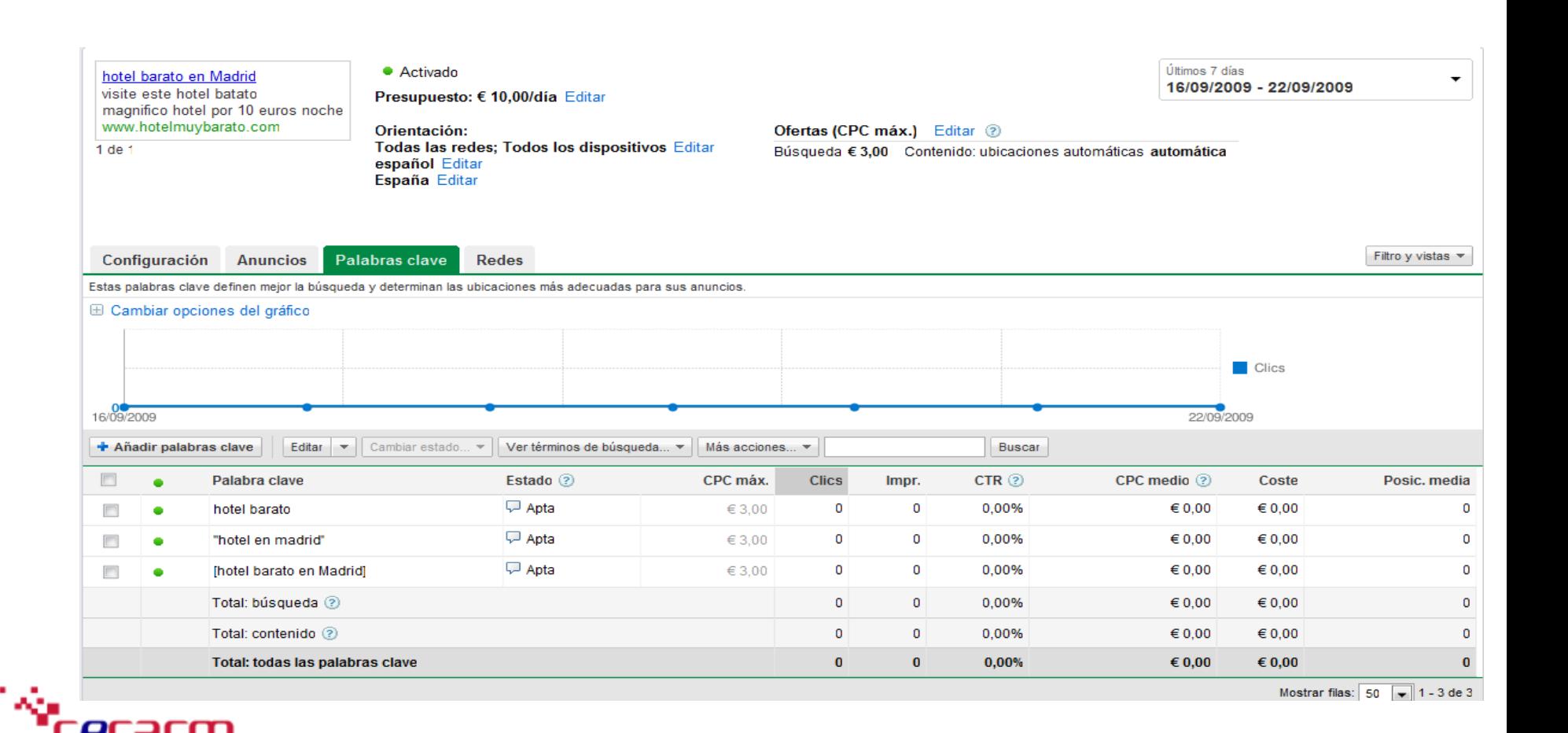

# **Marketing Online - Herramientas** para palabras clave

#### Apartado donde obtendremos sugerencias de palabras clave en base a la temática de nuestra página.

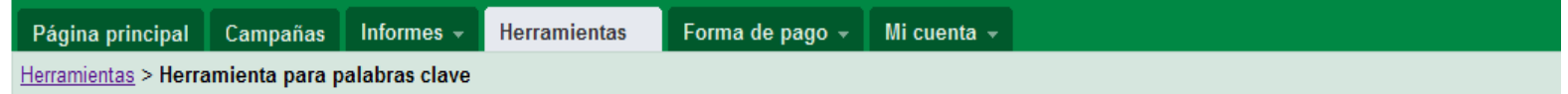

#### Herramienta para palabras clave

Utilice la Herramienta para palabras clave para obtener nuevas ideas sobre palabras clave. Seleccione una de las opciones siguientes para introducir unas palabras o frases descriptivas, o especifique la URL de su sitio web. Sugerencias para utilizar la Herramienta para palabras clave

Nota importante: No podemos garantizar que estas palabras clave mejoren el rendimiento de su campaña. Asimismo, nos reservamos el derecho de rechazar las nuevas palabras clave que añada a la misma. Usted es el único responsable de las palabras clave que selecciona, así como de asegurarse de que la utilización de las mismas no vulnera ninguna ley.

Los resultados se adaptan a Español, España Editar

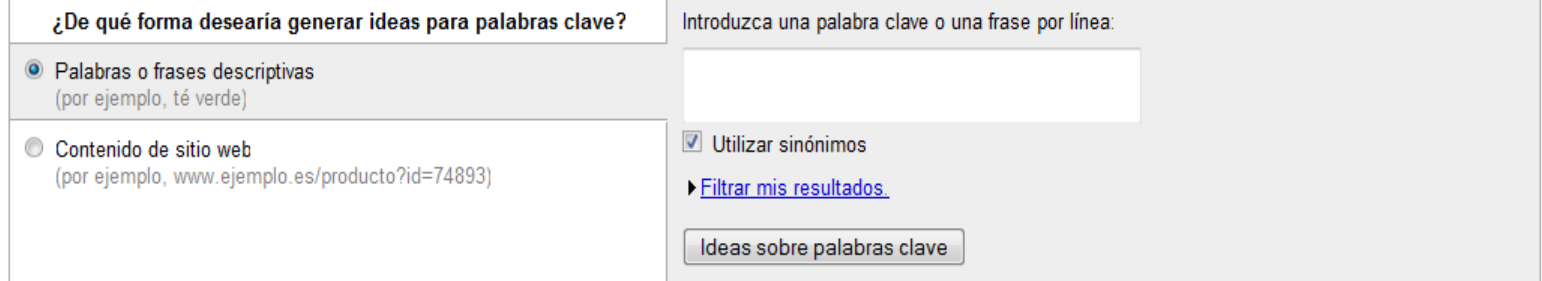

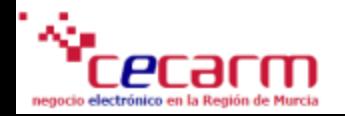

## **Marketing Online - Diagnósticos de** anuncios

Si detectamos algún problema con alguno de nuestros anuncions, siempre podemos utilizar esta herramienta para comprobar que es lo que está ocurriendo de cara a solucionar el problema.

#### Herramienta de diagnóstico de anuncios

Introduzca datos a continuación para diagnosticar el comportamiento de su anuncio.

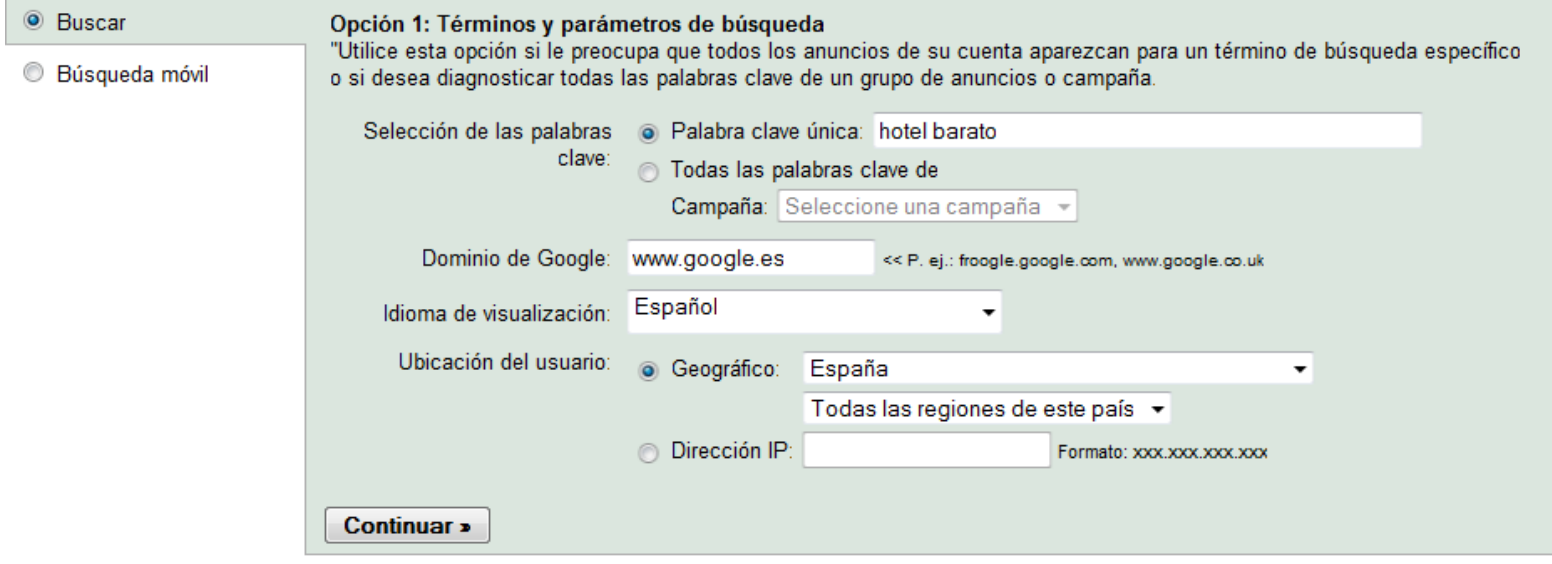

 $\mathbf{r}$ 

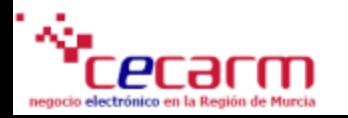

# **Marketing Online - Vista Previa de Anuncios**

#### Simulador para comprobar como se muestran nuestros anuncios en base a los parámetros que hemos indicado.

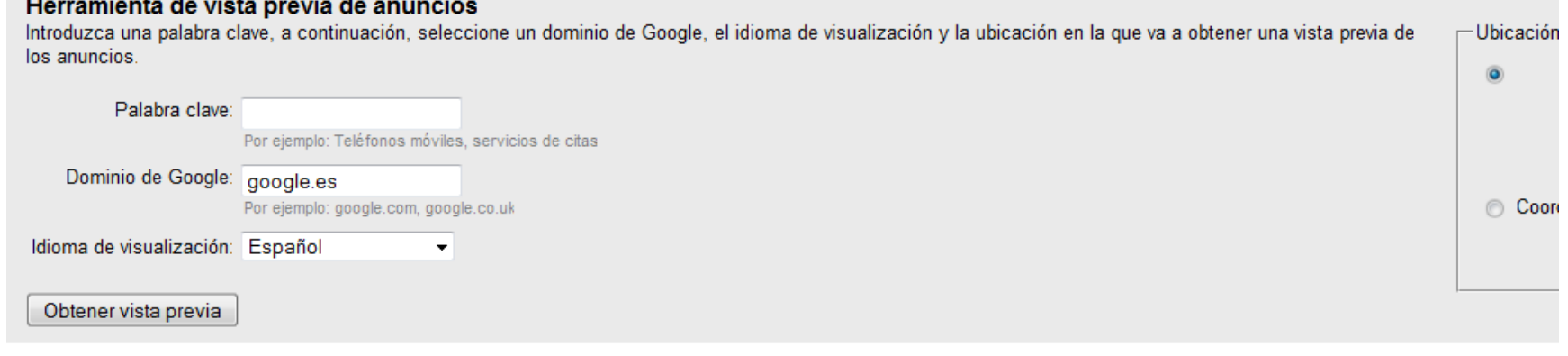

La Web Imágenes Vídeos Maps Noticias Grupos Gmail Más v

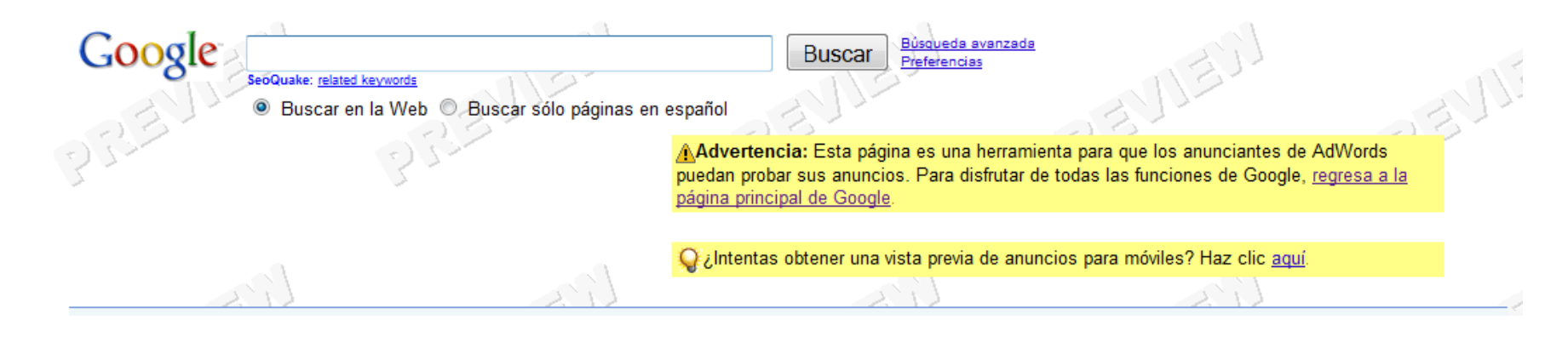

# **Marketing Online - Google Analytics**

Google Analytics es una potente herramienta para comprobar que es lo que ocurre con las visitas que acceden a nuestra página mediante nuestra campaña de anuncions , nos permite analizar tendencias, origen de visitas, volumen de conversiones etc.

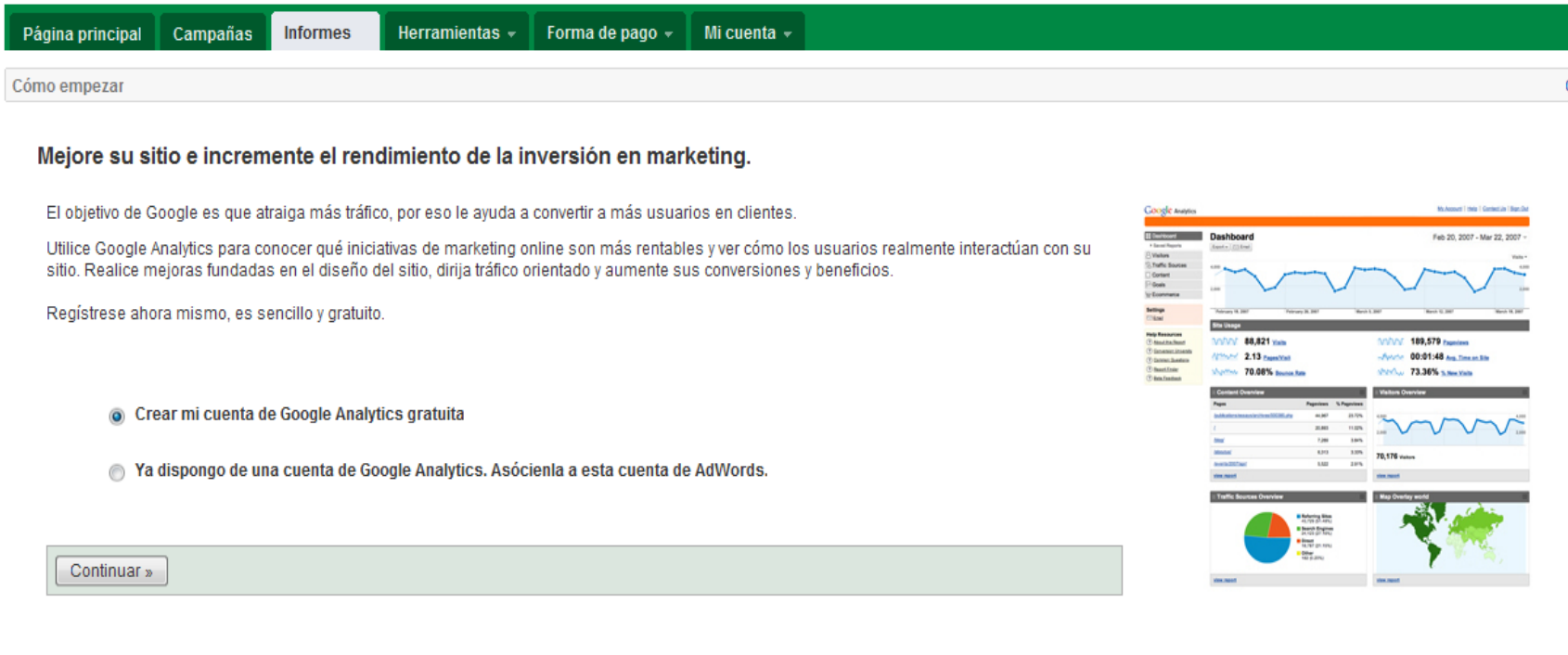

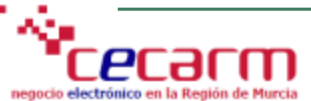

# **Marketing Online - Glosario**

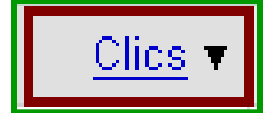

Se contabiliza un clic cuando un usuario hace clic en su anuncio y accede a su sitio web.

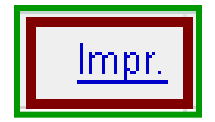

La cantidad de impresiones es el número de veces que se muestra su anuncio en Google o en nuestros sitios asociados por cada consulta que utilice una de sus palabras clave.

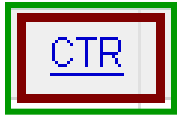

El porcentaje de clics (CTR) es el número de clics que recibe el anuncio dividido por el número de visualizaciones (impresiones) del mismo.

Prom. CPC

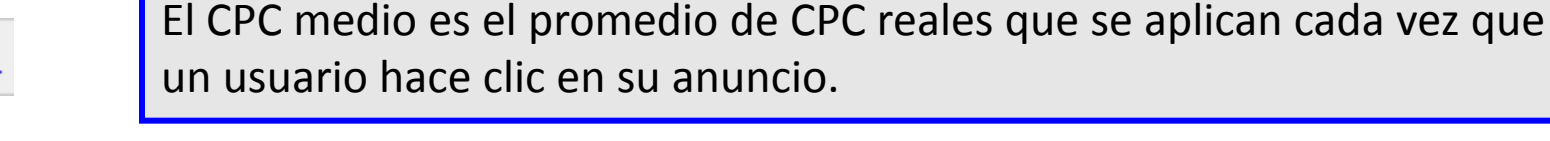

### **Marketing Online - Publicidad En Otros Medios**

### Anuncios patrocinados en Yahoo

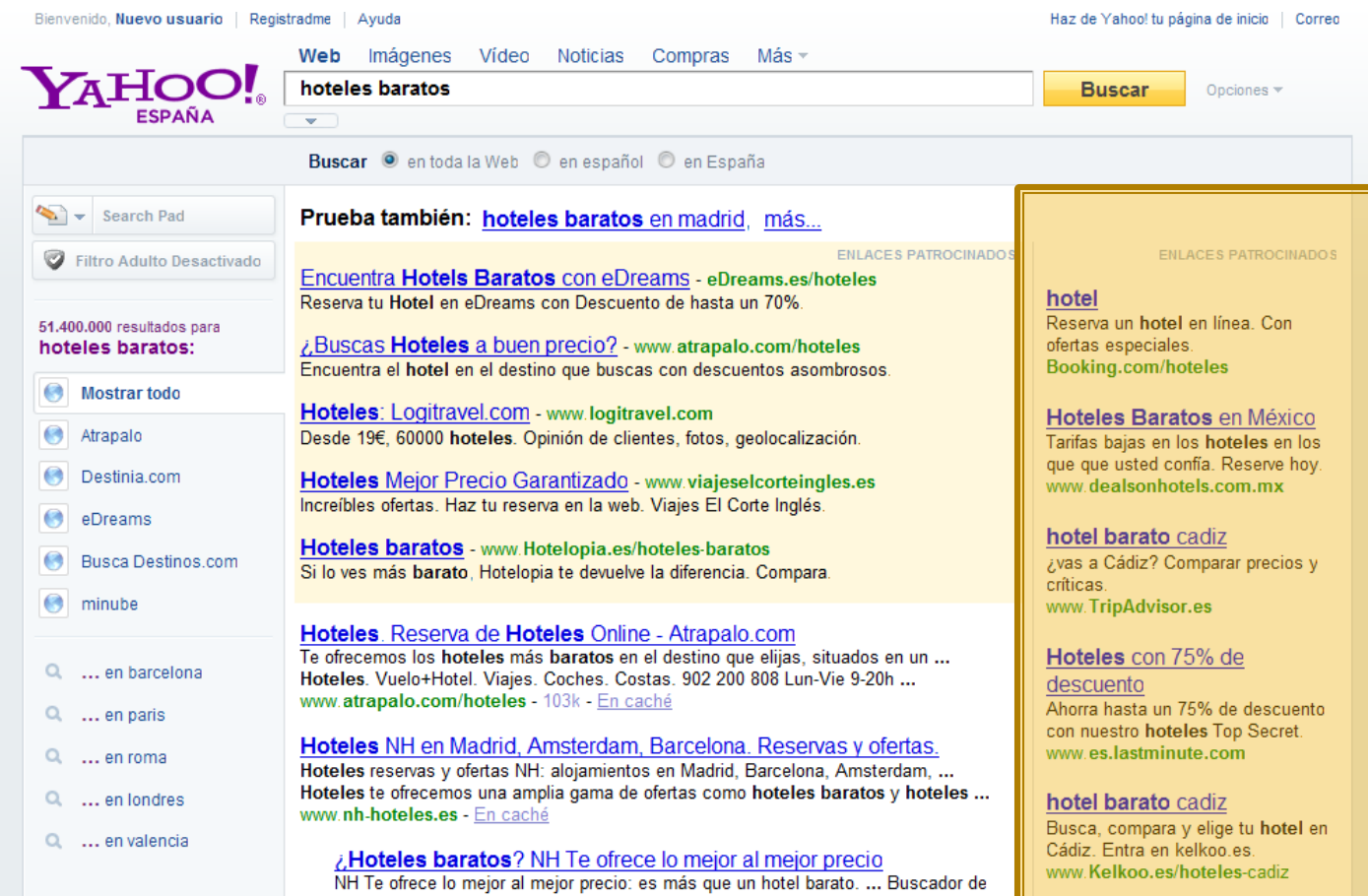

### **Marketing Online - Anuncios en Facebook**

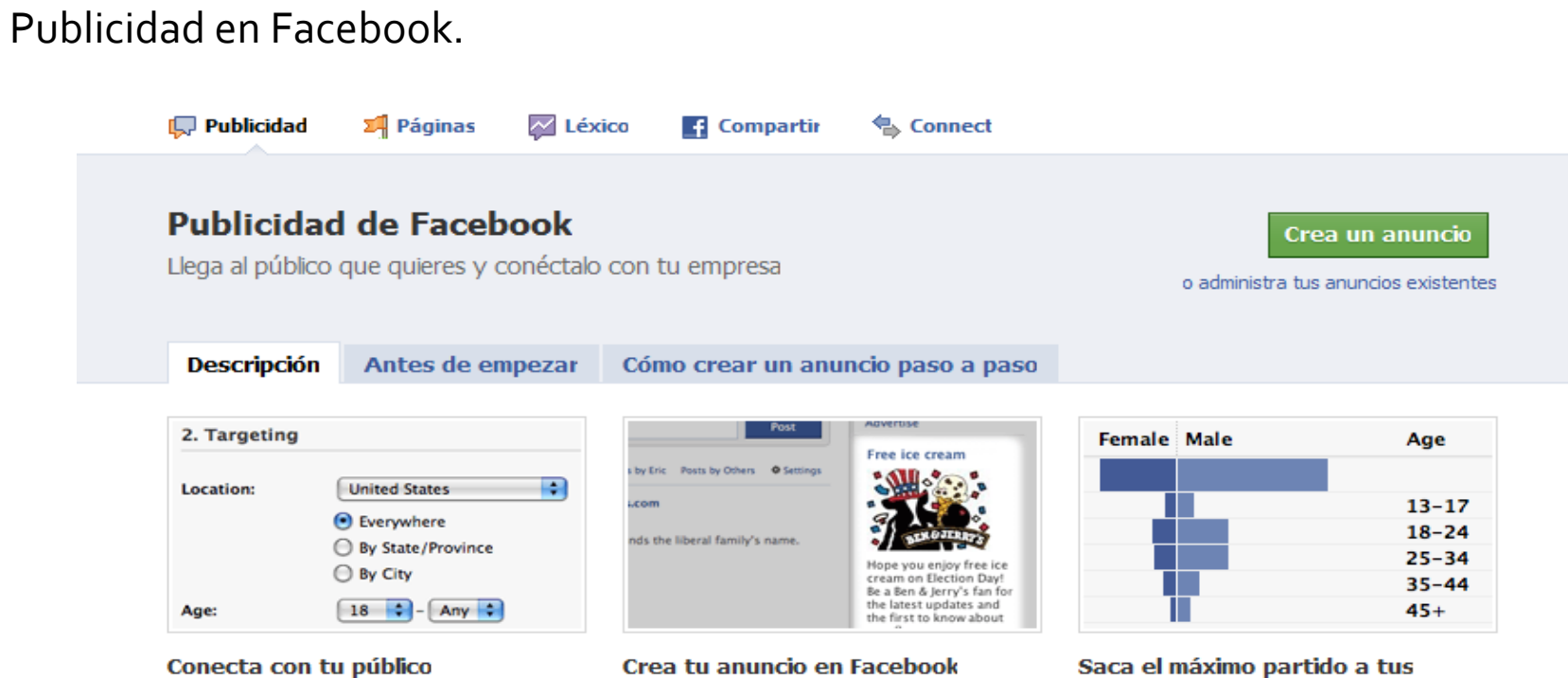

- LLega a 300.000.000 de usuarios activos de Facebook.
- Relaciona tus anuncios con acciones sociales para hacerlos más relevantes.
- Crea demanda para tu producto con anuncios relevantes.

- Crea anuncios con texto e imágenes rápidamente.
- Anuncia tu propia página de internet, o bien contenido interno de Facebook como un evento o una página.
- Escoge entre el pago por clic (CPC) o por impresión (CPM).

### anuncios

- Mantente informado sobre el rendimiento de la publicidad con datos en tiempo real.
- Averiqua qué usuarios hacen clic en tu anuncio.
- Haz cambios para maximizar los resultados.

### **Marketing Online - Anuncios en Facebook**

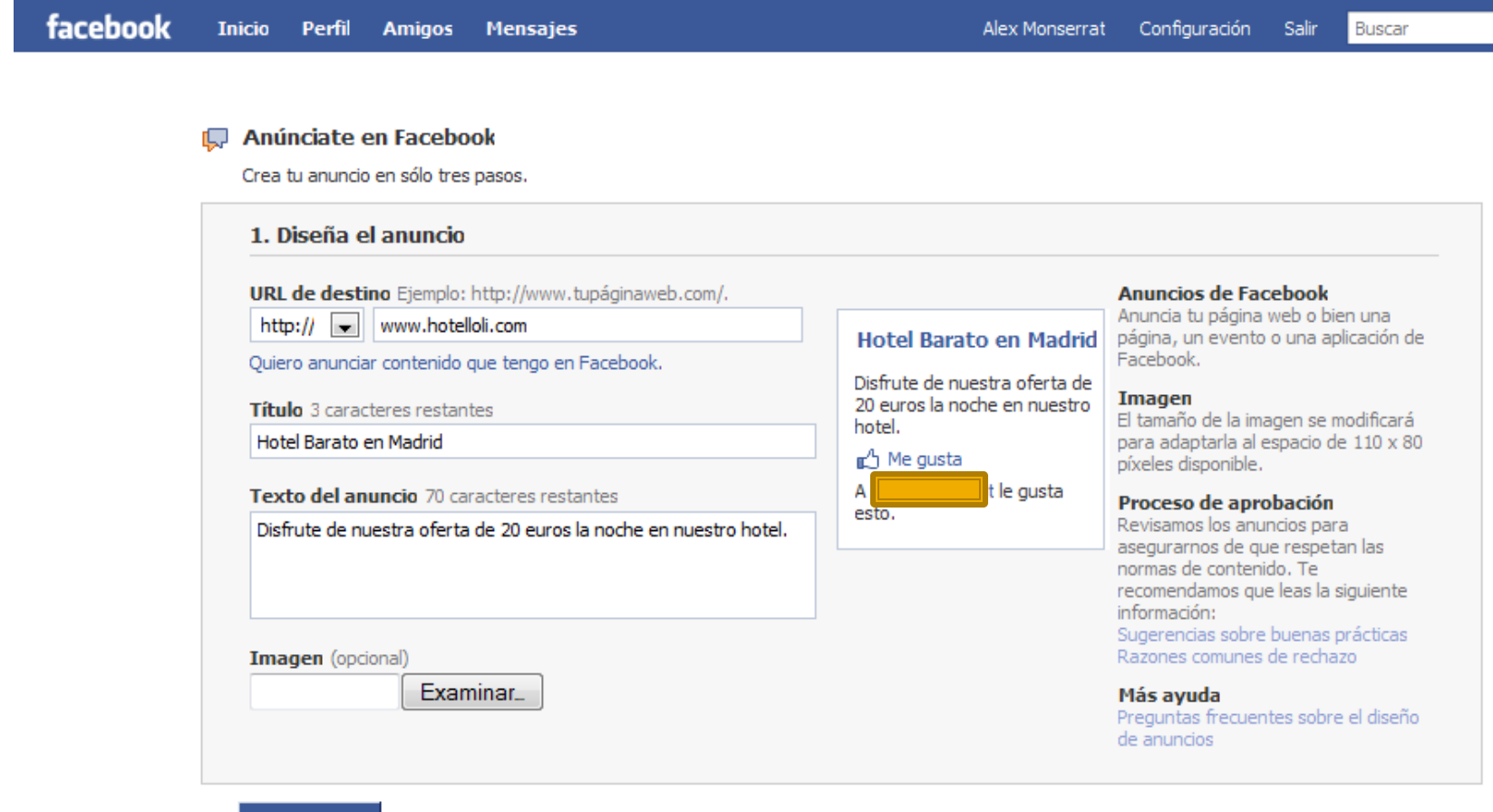

Continuar

# **Marketing Online - CECARM**

- **E "Síquenos en las redes sociales:** 
	- www.twitter.com/cecarm
	- www.youtube.com/ProyectoCECARM
	- www.facebook.com (Página CECARM).

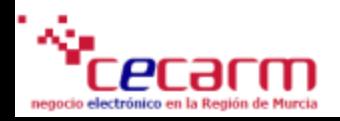

# **Gracias por su**

# **atención**

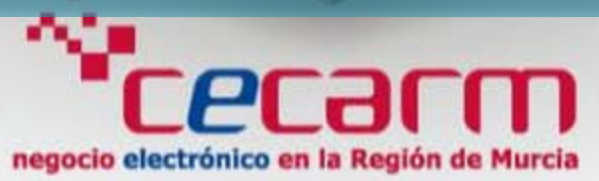

#### **[www.cecarm.com](http://www.cecarm.com/)**

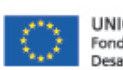

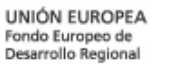

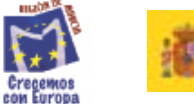

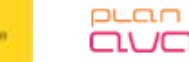

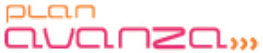

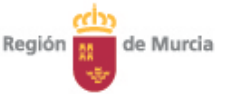

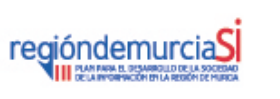

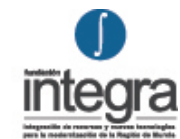